## Installateurs handleiding van de

# CP-500

(vanaf versie 4.0)

## **Inhoud**

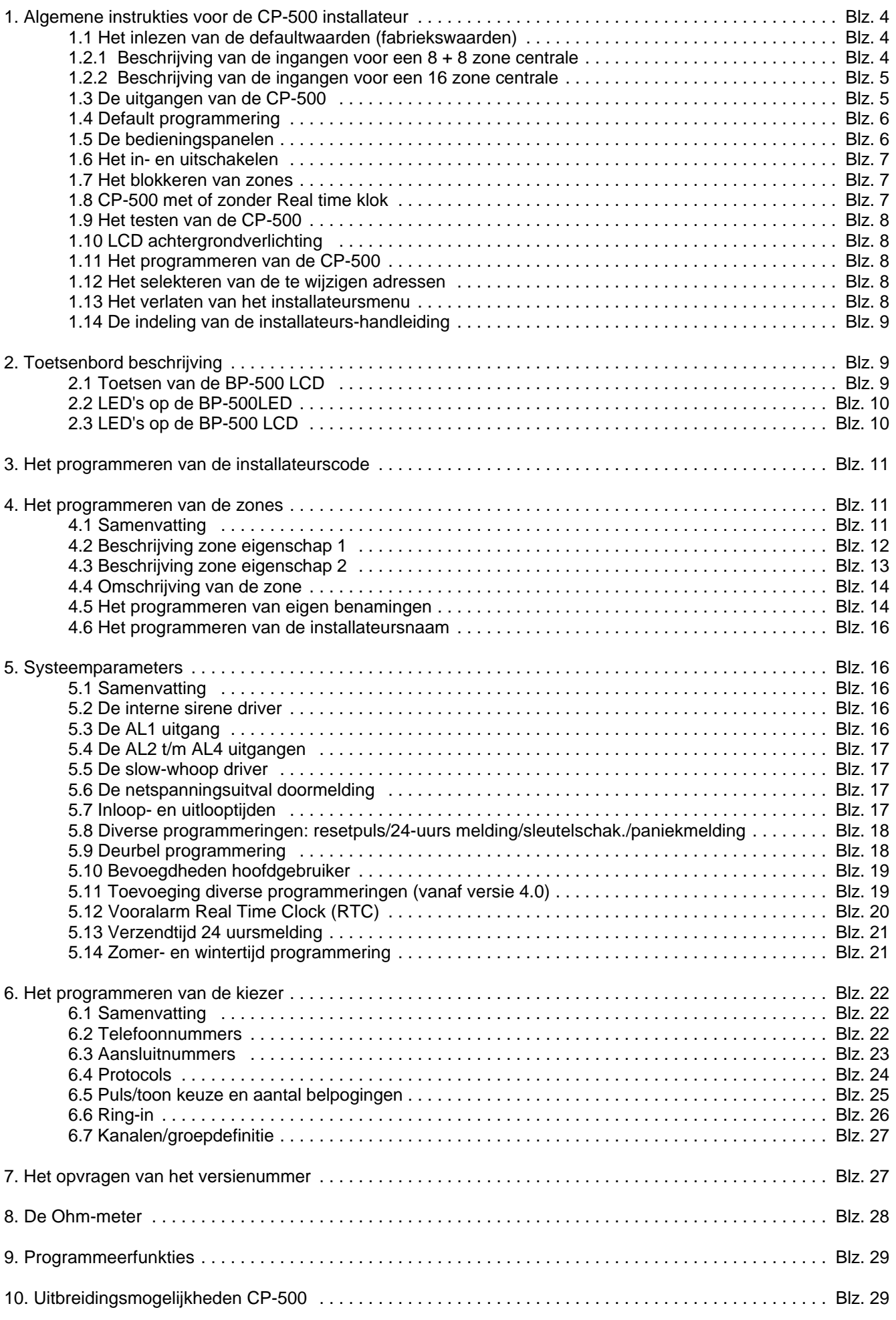

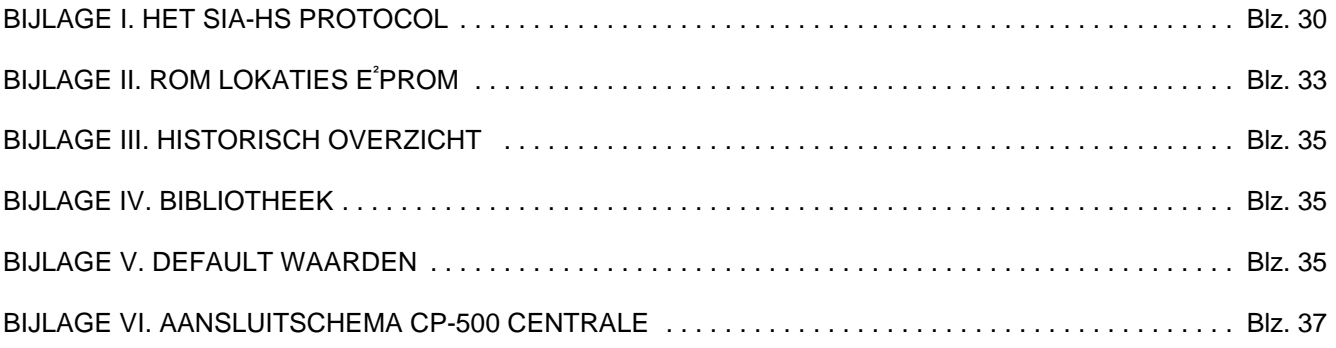

## **1. Algemene instrukties voor de CP-500 installateur**

#### **1.1 Het inlezen van de defaultwaarden (fabriekswaarden)**

Het inlezen van de default-waarden kan gestart worden door enige tijd (ongeveer 5 seconden) de drukknop op de print ingedrukt te houden. Houdt deze drukknop net zolang ingedrukt tot op het display verschijnt:

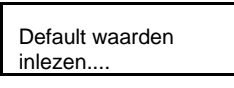

Na enkele seconden verschijnt op het display:

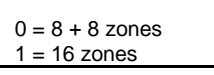

Wanneer alleen de hoofdgebruikerscode en de installateurscode naar hun default waarde teruggezet dienen te worden (445566 en 123456), moet op dit moment achtereenvolgens op de toetsen <Funktie> en <Blokkeer> gedrukt worden. De centrale keert terug naar "stand-by".

Dient de volledige programmering teruggezet te worden naar de fabriekswaarden maak dan nu de keuze of de CP-500 gebruikt wordt als een 8 + 8 zone of een 16 zone centrale. Bij de keuze 16 zones vervalt de mogelijkheid van een sabotage-melding per zone. Als de keuze gemaakt is door op <0> of <1> te drukken, druk dan op de toets <#>. Op het display verschijnt nu:

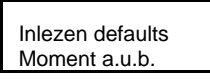

Na het inlezen van de defaults komt de CP-500 in de "stand-by" stand en is gereed voor gebruik.

Als de keuze voor een 8 + 8 zone centrale gemaakt wordt, beschikt u over een centrale met 8 ingangen zoals hieronder beschreven is. Maakt u de keuze voor een 16 zone centrale, dan beschikt u over een centrale met 16 zones.

#### **1.2.1 Beschrijving van de ingangen voor een 8 + 8 zone centrale**

De CP-500 heeft analoge ingangen. Dit houdt in dat er per ingang meerdere nivo's te detecteren zijn. De CP-500 gebruikt deze nivo's om op één ingang zowel alarm, sabotage als rust te kunnen detecteren. De alarm- en sabotage contacten dienen dan ook op een speciale manier aangesloten te worden.

In figuur 1. is dit schematisch weergegeven.

Let op: Zones die op "niet aktief" geprogrammeerd zijn, moeten altijd met een 1k8 weerstand afgesloten worden.

#### **1.2.2 Beschrijving van de ingangen voor een 16 zone centrale**

Als de ingangen worden aangesloten zoals in figuur 2 is aangegeven, beschikt men over een 16 zone centrale. In de hieronder getekende voorbeelden dienen de detectoren 1 en 2 in serie geschakeld te worden. Als deze schakeling op bijv. zone 1 wordt aangesloten zal detector 1 zone 1 activeren en detector 2 zone 9.

Let op: Zones die op "niet aktief" geprogrammeerd zijn, moeten altijd met een 1k8 weerstand afgesloten worden.

## **Aansluiting 16 zones**

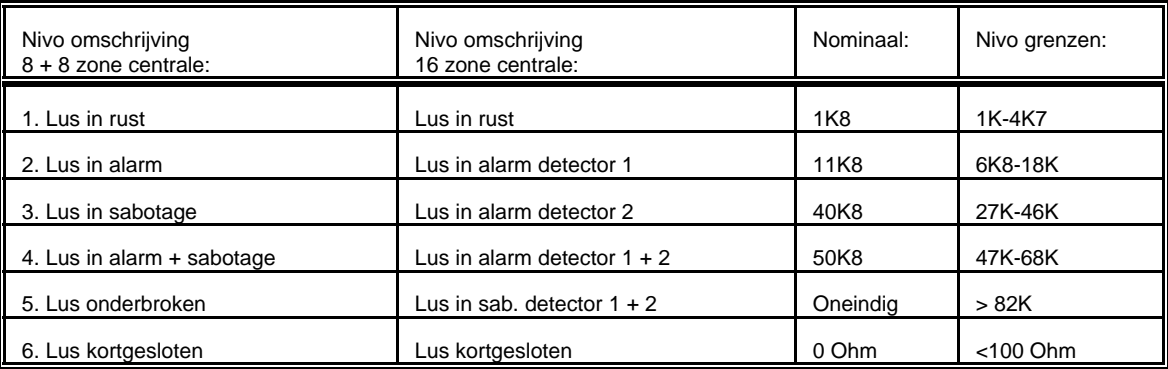

De CP-500 is in staat al deze nivo's te detecteren. Omdat de CP-500 altijd van deze nivo-detectie uitgaat, dient men gebruik te maken van de aangegeven weerstanden. Niet gebruikte ingangen dienen afgesloten de worden met een weerstand van 1k8.

#### **1.3 De uitgangen van de CP-500**

De CP-500 kent verschillende uitgangen waarmee de status van de centrale aangegeven wordt. Er zijn uitgangen op de centrale beschikbaar en LED's op de bedieningspanelen. De O.C. (Open Collector) uitgangen mogen belast worden met een max. stroom van 100mA. De belasting dient altijd aangebracht te worden tussen de uitgang en de +12V.

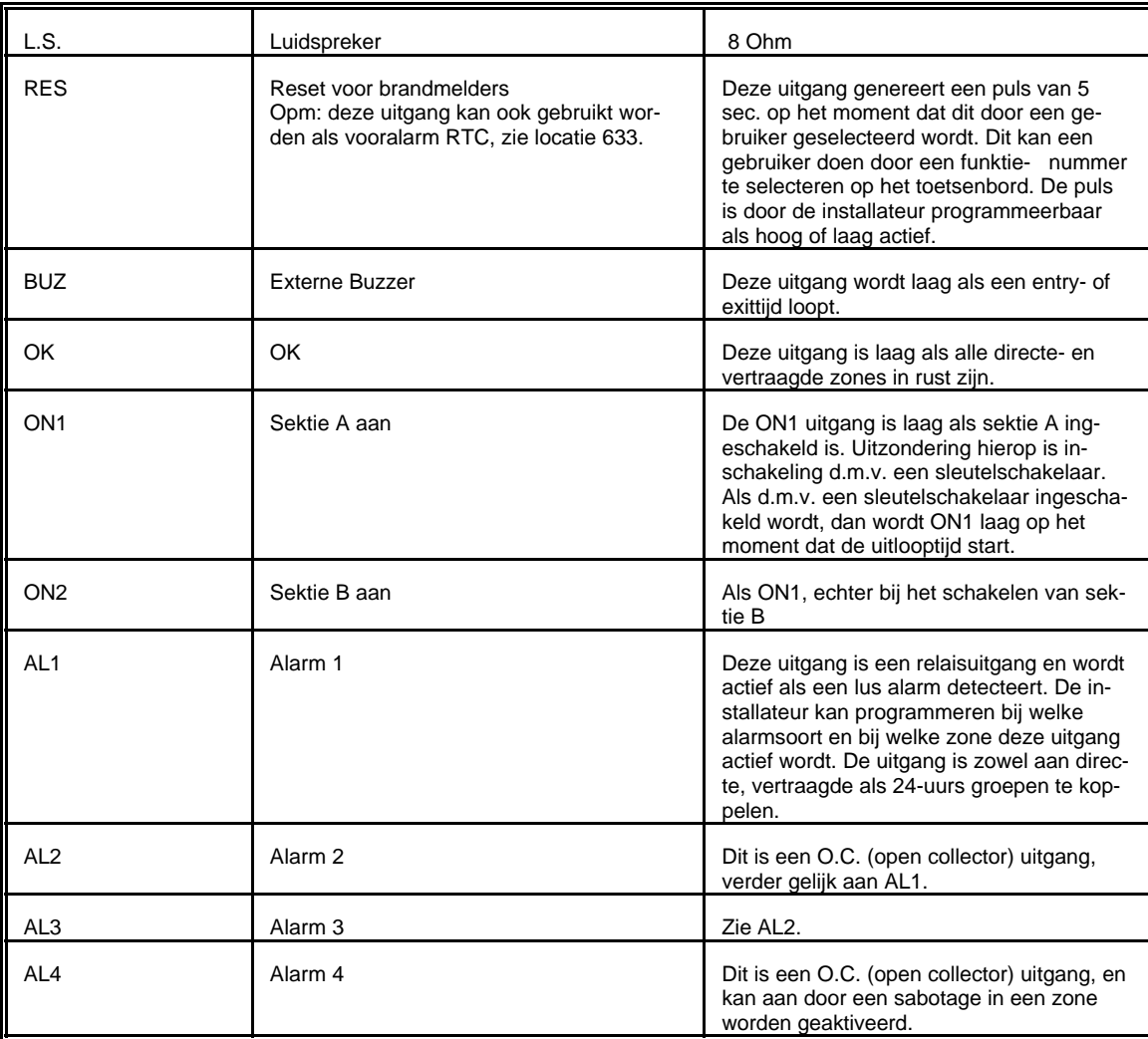

#### **1.4 Default programmering**

De CP-500 wordt in de fabriek standaard voorgeprogrammeerd. U kunt de CP-500 daardoor direct toepassen. Op een zeer eenvoudige wijze kunnen wijzigingen in de standaard programmering worden aangebracht. Mocht u om welke reden dan ook weer terug willen naar de fabrieksprogrammering dan kunt u eenvoudig de drukknop op de printplaat van de centrale indrukken. Deze knop dient u 5 sec. ingedrukt te houden.

#### **1.5 De bedieningspanelen**

Op de CP-500 kunnen vier bedieningspanelen aangesloten worden. De aansluiting vindt plaats met een 4 aderige kabel (GND, DO, DI en +12V, zie aansluitschema). Er is keuze uit een LED-bedieningspaneel en een LCD-bedieningspaneel. De bedieningspanelen worden geadresseerd. Om dit probleemloos te laten verlopen dienen alle bedieningspanelen een ander adres te hebben. Dit adres kunt u achter op de printplaat van het bedieningspaneel selecteren door twee jumpers op een bepaalde positie te zetten. Met deze twee jumpers kunnen vier standen (adressen) geselecteerd worden.

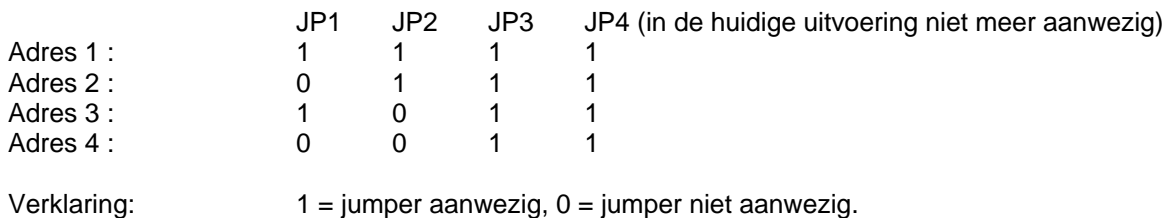

Plaats van de jumpers: Bij het LCD bedieningspaneel bevindt jumper 1 zich direct naast de Buzzer, jumper 2 hiernaast etc. Bij het LED bedieningspaneel bevindt jumper 1 zich het dichtst bij de aansluitklemmen, jumper 2 hiernaast etc.

Op het moment dat één bedieningspaneel in gebruik is, kunnen de overige aangesloten bedieningspanelen niet gebruikt worden. Dit wordt zichtbaar gemaakt door de boodschap "Bediening Geblokkeerd" op het LCDbedieningspaneel. Op het LED-bedieningspaneel zal de LED "Lock" aan gaan. Nadat op het laatst bediende bedieningspaneel 20 sec. lang geen toets ingedrukt is, worden de overige bedieningspanelen weer vrij gegeven.

#### **1.6 Het in- en uitschakelen**

De CP-500 kent een zeer eenvoudige manier van schakelen. De gebruiker kan door alleen zijn code in te toetsen de CP500 in- en uitschakelen. Aan elke code is een gebruikers-nivo te koppelen. Hiermee kan de hoofdgebruiker (met standaard-code 445566) de bevoegdheden van de verschillende gebruikers bepalen. In totaal zijn er vijf nivo's. Vier gebruiker-nivo's en één installateur-nivo.

De installateur kan met zijn code de centrale uitsluitend in- en uitschakelen, als deze volledig uitgeschakeld staat. Ook kan hij de sekties A en B apart in- en uitschakelen.

De gebruikers hebben de volgende mogelijkheden:

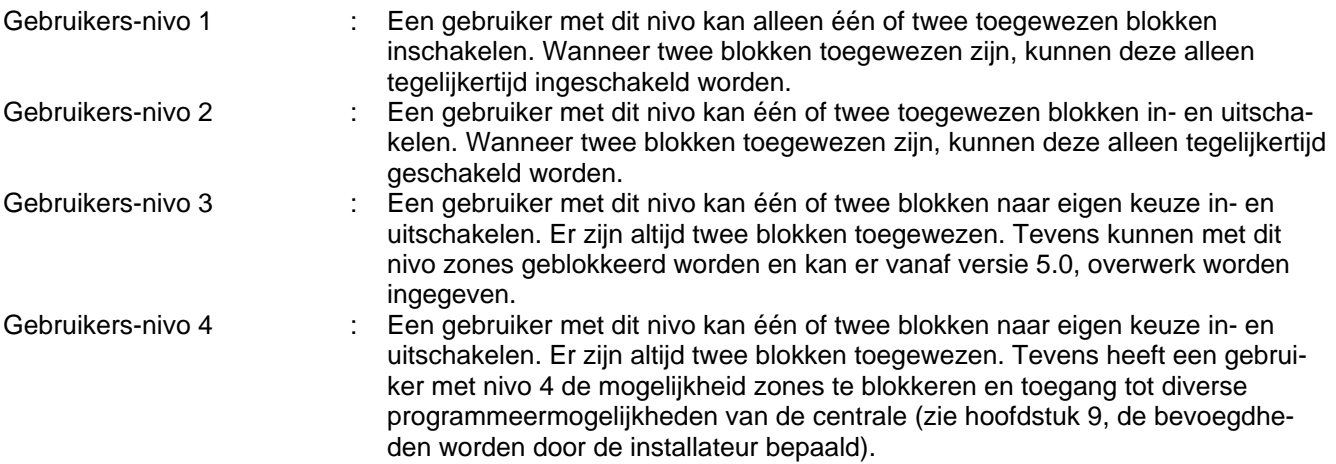

Het kan voorkomen dat een inschakeling onderbroken moet worden, omdat u nog in het pand moet zijn. Door weer uw code in te toetsen wordt de uitloopteller stopgezet en de centrale wordt niet ingeschakeld. Op het moment dat u uw sektie inschakelt en de uitlooptijd gaat lopen, is het niet mogelijk voor een andere gebruiker de centrale met een codebedieningspaneel in- of uit te schakelen. Deze gebruiker dient te wachten tot de uitlooptijd verstreken is. Naast het schakelen d.m.v. codes is het ook mogelijk d.m.v. een sleutelschakelaar te schakelen. Standaard staat de CP-500 geprogrammeerd op een pulsslot. D.m.v. het geven van een puls wordt de centrale in- of uitgeschakeld. Wordt tijdens de uitlooptijd nogmaals een puls met de schakelaar gegeven, dan wordt de inschakeling onderbroken. De installateur kan de programmering deze ingangen programmeren als vaste stand ingangen.

Wanneer de schakeling verricht is met behulp van <Funktie><0>, een sleutelschakelaar of de Real Time Klok (RTC) dan kan deze schakeling tijdens de uitlooptijd met behulp van een willekeurige geldige code, welke bevoegd is tot uitschakelen, gestopt worden.

#### **1.7 Het blokkeren van zones**

Het blokkeren van zones kan d.m.v. de blokkeertoets. Na deze toets ingedrukt te hebben toetst u het zone nummer in dat u wilt blokkeren gevolgd door <#> en uw code. De 24-uur zones sabotage en overval kunnen niet geblokkeerd worden. Dit is volgens de normen niet toegestaan.

#### **1.8 CP-500 met of zonder Real time klok**

Voor eerdere versies van de CP-500 was voor de real-time klok funkie een extra print noodzakelijk. Vanaf versie 4.0 van de CP-500 software is de real-time klok standaard in de CP-500 geintegreerd en is geen additionele hardware noodzakelijk.

#### **1.9 Het testen van de CP-500**

De CP-500 kent 11 testfunkties. Deze funkties kunnen geselecteerd worden door de toets <Funktie> in te toetsen gevolgd door het testnummer (80 t/m 90), <#> en de installateurscode. Een overzicht van de testfunkties vindt u in bijlage I.

#### **1.10 LCD achtergrondverlichting**

In de normale situatie staat de achtergrondverlichting van het LCD continue aan. Met funktie F90# wordt de achtergrondverlichting van het LCD, als er 20 sec. geen toets wordt ingedrukt en er geen alarmmelding op het display staat, automatisch uitgeschakeld.

#### **1.11 Het programmeren van de CP-500**

Het programmeren van de CP-500 wordt volledig beschreven in deze handleiding. In bijlage I zijn de programmeerstappen voor de hoofdgebruiker weergegeven (funkties 1 t/m 13). Deze funkties kunnen ook door de installateur worden geselecteerd door de toets <Funktie> gevolgd door het funktienummer, <#> en de installateurscode in te toetsen.

Voor de installateur is het daarnaast mogelijk om alle funktie zoals beschreven in de installateurshandleiding te programmeren.

Het installatie-menu dient hiervoor geselecteerd te worden. Dit menu wordt gekozen door de toets <Funktie>, gevolgd door <9>, <8>, <#> en de instalateurscode in te toetsen. Daarna kunnen de te programmeren adressen worden geselecteerd.

#### **1.12 Het selekteren van de te wijzigen adressen**

Voordat u in het installateurs menu komt moet u de installateursfunktie selekteren, waarna u uw installateurscode geeft. Dit gaat op de volgende manier:

- Druk op de toets <Funktie>

- Druk op de toetsen <9> en <8>
- Druk op de toets <#>

Op het display verschijnt:

F98# Installatie- menu

- Toets uw installateurscode in

Geef nu het adres dat u wilt wijzigen (1 .. 1178). U kunt nu op twee manieren nieuwe adressen selekteren. De eerste manier is d.m.v. de toetsen <\*> en <#>, waarbij <\*> betekent één adres terug en <#> één adres vooruit. Zodra u een wijziging heeft doorgevoerd komt de CP-500 automatisch met het volgende adres (na intoetsen van #). De tweede manier is d.m.v. de <Funktie> toets. U gaat daarvoor als volgt te werk:

- Druk op toets <Funktie>

- Toets het te wijzigen adres in
- Druk op de toets <#>
- U kunt nu het door u geselekteerde adres wijzigen.

#### **1.13 Het verlaten van het installateursmenu**

U kunt het installateurs menu op de volgende manier verlaten:

- Druk op de toets <Funktie>
- Druk op de toets <\*>

Alle geprogrammeerde gegevens worden nu in het EEPROM (niet vluchtige) geheugen opgeslagen. De centrale keert terug naar de "stand-by" stand. Heeft u langer dan 4 minuten geen toets ingedrukt dan komt u automatisch in de "stand-by" stand.

In de navolgende handleiding wordt er vanuit gegaan dat u zich in het installateursmenu bevindt.

#### **1.14 De indeling van de installateurs-handleiding**

Aan het begin van elk hoofdstuk vindt u een samenvatting van alle in dat hoofdstuk te wijzigen instellingen. Daarna volgt van deze instellingen een beschrijving.

In deze beschrijving kunnen twee vormen van instellingen voorkomen. De eerste is het aan- of uitzetten van een bepaalde funktie. Een voorbeeld hiervan is het aanzetten van double-knock: U ziet dan op het display:

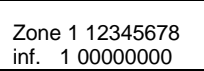

Nu kunt u d.m.v. acht bitposities, acht funkties aan- of uitzetten. De double knock funktie is bijvoorbeeld funktie 1:

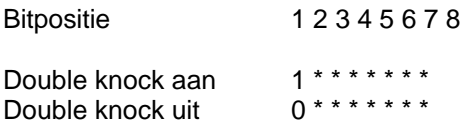

U ziet nu dat de waarde van bitpositie 1 bepaalt of de double knock funktie wel of niet gebruikt wordt. Het wijzigen van deze funktie gebeurt door simpelweg het nummer van de bitpositie in te toetsen. In dit geval nummer 1. Als u de toets <1> indrukt, verandert de '0' op het display onder de eerste bitpositie in een '1'. Drukt u nogmaals op de toets <1>, dan verandert de '1' weer in een '0', enz. Verder zijn de bitposities 2 t/m 8 voor de double knock programmering niet van toepassing. Dit wordt aangegeven met '\*'. De betekenis van deze zeven bitposities vindt u in het hoofdstuk zone programmering.

De tweede manier van instellen is het wijzigen van een bepaalde waarde, bijvoorbeeld de slow-whoop tijd. Als u het betreffende adres geselekteerd heeft, verschijnt op uw display:

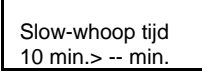

Nu ziet u op de bovenste regel de te wijzigen parameter en op de onderste regel de waarde zoals hij op dat moment is. U kunt nu een nieuwe waarde intoetsen welke verschijnt op de twee streepjes. Na het indrukken van <#> is de nieuwe tijd geprogrammeerd. Wordt er een typefout gemaakt dan kan het ingetoetste getal altijd gewist worden door op <\*> te drukken.

## **2. Toetsenbord beschrijving**

#### **2.1 Toetsen van de BP-500 LCD**

Via het bedieningspaneel kunt u communiceren met de CP-500. Op het moment dat u een bedieningspaneel gebruikt zijn alle overige bediendelen buiten gebruik.

| Tekst           | <b>Funktie</b>      | Verklaring                                         |
|-----------------|---------------------|----------------------------------------------------|
| $0t/m$ 9        | Numerieke toetsen   | T.b.v. het intypen van codes en getallen           |
|                 | <b>RESET</b>        | T.b.v. het wissen van handelingen                  |
| #               | <b>ENTER</b>        | T.b.v. het aktiveren van funkties                  |
| Funktie         | <b>Funktietoets</b> | T.b.v. het starten van diverse extra funk-<br>ties |
| Sektie A        | Sektie A            | T.b.v. het in- en uitschakelen van Sektie<br>A     |
| Sektie B        | Sektie B            | T.b.v. het in- en uitschakelen van Sektie<br>в     |
| <b>Blokkeer</b> | <b>Blokkeer</b>     | T.b.v. het tijdelijk blokkeren van zones           |

**TOETSEN BP-500 en BP-500LCD**

#### **2.2 LED's op de BP-500LED**

De BP-500LED heeft 15 LED's. Deze LED's hebben de volgende funktie.

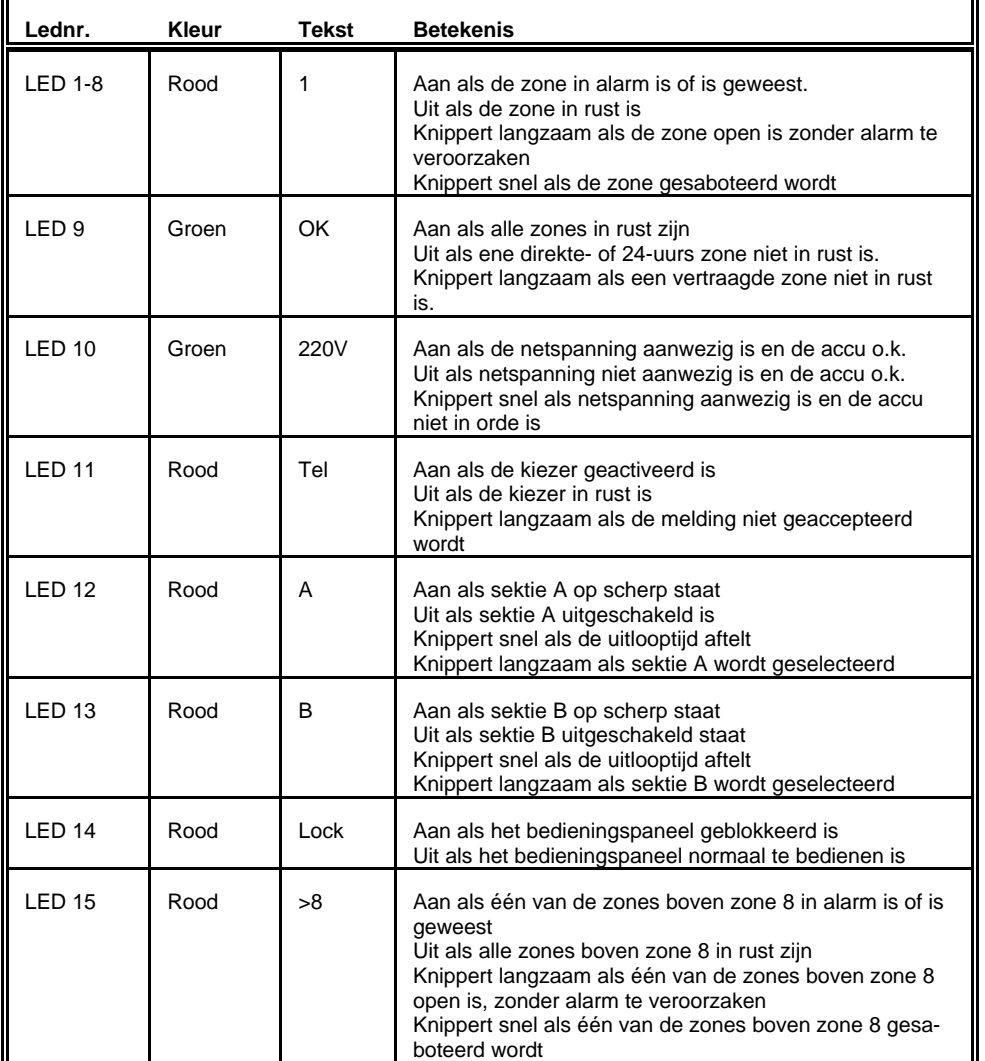

#### **2.3 LED's op de BP-500 LCD**

De BP-500 LCD heeft 5 LED's. Deze LED's hebben de volgende funktie.

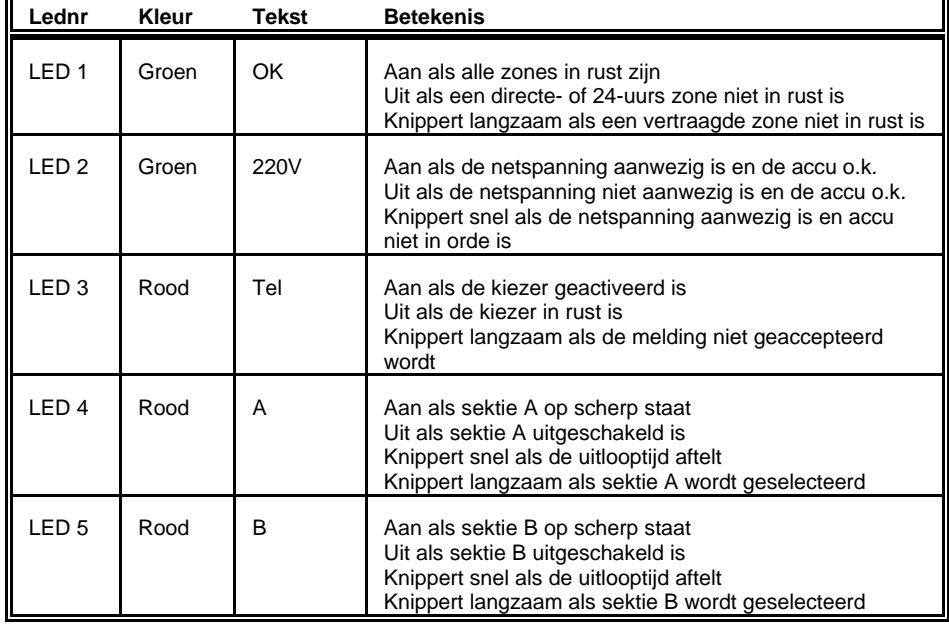

Bij gebruik van LED of LCD bedieningspanelen met software versie 1.8 of hoger, in combinatie met een CP-500 met software versie vanaf 4.0 is de zogenaamde "flash"-funktie toegevoegd. De LED voor sektie A zal "flashen" (flitsen) als één van de direkte of 24-uurs zones, die aan sektie A zijn toegekend, geopend is. Het is een indicatie dat sektie A niet gereed is om in te schakelen. Ditzelfde geldt voor de LED voor sektie B.

Bij het onder spanning brengen van een LCD bedieningspaneel wordt het versie nummer van de software van het bedieningspaneel op het display weergegeven.

## **3. Het programmeren van de installateurscode**

De installateurscode is een code die altijd geldig is en volledig toegang tot de centrale heeft. Het is echter niet mogelijk met de installateurscode uit te schakelen, wanneer m.b.v. een gebruikerscode ingeschakeld is. De centrale kan alleen met de installateurscode uitgeschakeld worden, wanneer deze ook met de installateurscode ingeschakeld is. Het wijzigen van de installateurscode gaat op de volgende manier:

- Druk op de toets <Funktie>
- Druk op de toetsen <1>, <1>, <7> en <5>
- Druk op de toets <#>

Op het display verschijnt:

Ins.code 123456 wordt

Op de bovenste regel ziet u de oude installateurscode en op de onderste regel kunt u nu uw nieuwe code geven.

Als u de nieuwe code ingevoerd heeft druk dan op <#> of <\*>. Wanneer de nieuw ingevoerde installateurscode bijvoorbeeld 987654 is, dan verschijnt op het display:

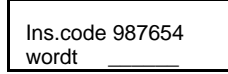

De nieuw geprogrammeerde code is nu door de centrale overgenomen als installateurscode.

Let op: de installateurscode kan m.b.v. de default-knop teruggezet worden naar de fabriekswaarde 123456, zie hoofdstuk 1 "het inlezen van de defaults".

Druk nu op één van de toetsen <Funktie>, <\*> of <#> om een ander te wijzigen adres te selekteren.

## **4. Het programmeren van de zones**

#### **4.1 Samenvatting**

De informatie van de zones is verdeeld over drie adressen per zone. Totaal kunnen, afhankelijk van de gebruikte uitbreidingen, 32 zones worden geprogrammeerd.

Het 1e adres van de zone is **zone eigenschap 1** Het 2e adres van de zone is **zone eigenschap 2** Het 3e adres van de zone is **zone beschrijving**

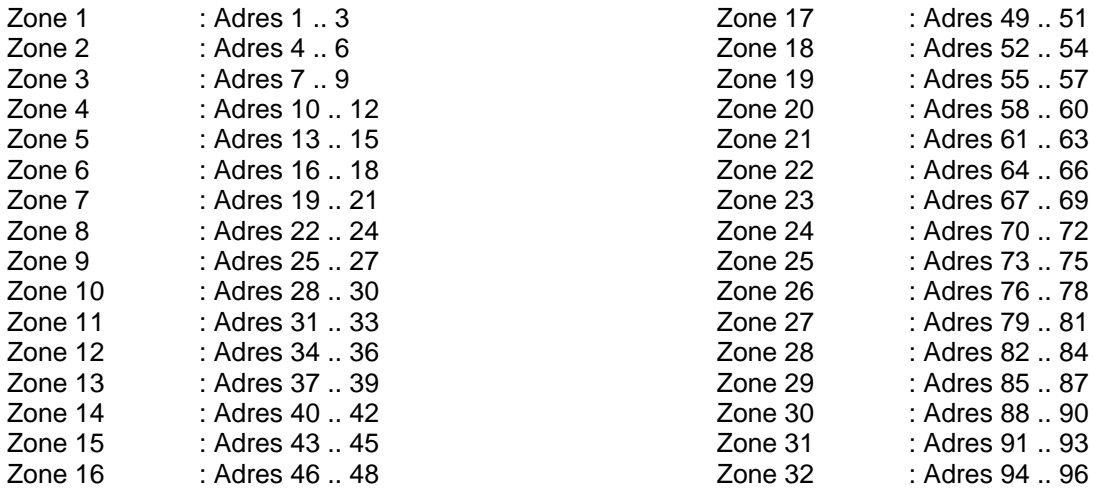

#### **4.2 Beschrijving zone eigenschap 1**

Bij het selekteren van adres 1 verschijnt op uw display:

![](_page_11_Picture_297.jpeg)

Verklaring van de bitposities

![](_page_11_Picture_298.jpeg)

Als de zone in alarm komt, gaan er bepaalde uitgangen aan. Welke uitgangen aan gaan is te programmeren met bitpositie 2 t/m 6.

![](_page_11_Picture_299.jpeg)

Tot slot kan met bitpositie 7 en 8 aangeven worden bij welke delen de zone hoort.

![](_page_11_Picture_300.jpeg)

Let op: bitje 5 geeft aan of alarmuitgang 4 wel of niet geactiveerd wordt bij sabotage op deze zone. Op adres 630 wordt geprogrammeerd of er behalve AL4 ook nog andere alarmuitgangen geactiveerd moeten worden (L.S., AL1, AL2 of AL3). Wanneer het bitje voor AL4 uitgezet is, is daarmee de activering van andere uitgangen bij sabotage van deze zone eveneens uitgezet.

#### **4.3 Beschrijving zone eigenschap 2**

De CP-500 heeft 5 verschillende zone kenmerken:

![](_page_12_Picture_224.jpeg)

Bij het selekteren van adres 2 verschijnt op uw display:

Zone 1 12345678 inf. 2 01000000

Verklaring van de bitposities. (deze zijn gewijzigd m.i.v. versie 4.0!)

#### **Zone-type**

Het zone type kan opgegeven worden d.m.v. bitpositie 1, 2 en 3:

![](_page_12_Picture_225.jpeg)

Let op: Zones die op "niet aktief" geprogrammeerd zijn, moeten altijd met een 1k8 weerstand afgesloten worden.

Van deze zone-types dient slechts één type geselekteerd worden. Daarnaast kan aan de zones nog een funktie gegeven worden. Is bij zone type 'Direkte zone' geprogrammeerd, dan geldt bij de eerste zone funktie (Sabotage/Inbraak) dat de funktie inbraak geselekteerd is. Is het zone type '24-uurs zone geprogrammeerd, dan geldt de zonefunktie 'Sabotage'.

![](_page_12_Picture_226.jpeg)

Let op: deze functie's gelden alleen, wanneer de zone tevens als 24-uurs zone geprogrammeerd staan. Voor een directe, vertraagde of follower zone dienen de bits 4, 5 en 6 dus als 0 0 0 geprogrammeerd te worden!

Let op: deze 24-uurs zone worden als volgt aangesloten:

- Brandzone: Rook- of branddetector met n.c. kontact. De rook- of branddetector blijft vanaf het moment, dat deze geactiveerd is in deze positie staan. De melder wordt gereset door het kortstondig onderbreken van de voedingsspanning. Deze puls is beschikbaar op de RES uitgang (Open Collector). De puls wordt gegenereerd door Functie 30, zie gebruikers-handleiding. Na het resetten van de brandmelder volgt een herstelmelding, mits de melder nu in rust is. De SIA-HS codes zijn 'FA' en 'FR'.
- Sociaal: Een pulsschakelaar (n.c.) of halszendertje activeert deze ingang. Er volgt geen herstelmelding. Na het verstrijken van 60s wordt een 'MA' melding verzonden, tenzij op een toets gedrukt is. Dit type schakelaar mag geen vaste stand zijn, omdat deze anders in de verkeerde stand kan blijven staan.
- Paniek: Op deze zone wordt een speciale overvalknop aangesloten. Deze knop blijft na indrukken geblokkeerd en wordt handmatig (met een sleutel) teruggezet. Na het terugstellen volgt een herstelmelding. Naar de meldkamer wordt bij het SIA-HS protocol de melding 'HA' (holdup alarm) gestuurd. Bij herstel volgt de melding 'HR'.
- Technisch: Op een technisch alarmzone wordt een n.c. contact aangesloten. Wanneer er alarm optreedt verschijnt op het display "technisch alarm" en wordt een speciale technisch alarmmelding naar de meldkamer doorgemeld. Bij SIA-HS is dat 'UA'. Bij herstel van de zone wordt de melding 'UR' doorgemeld. Wanneer gebruik wordt gemaakt van een ander protocol, dan wordt hetzelfde kanaal doorgemeld als van sociaal alarm.

Voor de vertraagde zones kan met bitpositie 8 een van de twee geprogrammeerde in- en uitloopcombinaties opgegeven worden. (voor versie 4.0 was dit bitpositie 6)

![](_page_13_Picture_175.jpeg)

#### **4.4 Omschrijving van de zone**

Bij het selekteren van adres 3 verschijnt op het display:

![](_page_13_Picture_9.jpeg)

In dit voorbeeld was de omschrijving van zone 1 de benaming, behorende bij plaats 5 van de bibliotheek. In de bibliotheek bevinden zich 18 standaard benamingen (Zie bijlage V).

Het toekennen van een omschrijving aan een zone gebeurt door één van de plaatsen 01 t/m 18 in te toetsen. Als u het getal ingetoetst heeft, sluit dit dan af met <#>. Tegelijkertijd ziet u op de bovenste regel de geselekteerde naam verschijnen. Door nogmaals op <#> te drukken verlaat u dit menupunt.

Naast de 18 standaard benamingen zijn er 32 vrij programmeerbare benamingen. Deze benamingen zijn geplaatst op de plaatsen 19 t/m 50. Het zelf programmeren van benamingen vindt u in hoofdstuk 4.5.

Wanneer gebruik gemaakt wordt van het SIA-HS protocol, wordt, wanneer dit van toepassing is, de volledige benaming naar de P.A.C. verzonden. Hierbij geldt als enige restrictie, dat de hoofdletters X,Y en Z door de meldontvanger geconverteerd worden naar de kleine letters x, y en z.

Wordt een ongeldige waarde (0 of >50) ingevoerd, dan wordt de waarde 1 geprogrammeerd en verschijnt de benaming "achterkamer" op het display.

#### **4.5 Het programmeren van eigen benamingen**

Voordat de vrije zone benamingen aan een zone gekoppeld kunnen worden, dienen de gewenste namen eerst op de daarvoor aangegeven adressen te worden ingeprogrammeerd. Voor het programmeren van deze benamingen dient u gebruik te maken van het onderstaande sjabloon.

![](_page_14_Picture_380.jpeg)

Hierop ziet u hoe de letters over de toetsen verdeeld zijn. Wilt u bijv. de kleine letter 'c' op het display, dan drukt u op <\*> en terwijl u deze ingedrukt houdt drukt u driemaal op de toets <1>. Zodra u de toets <\*> weer loslaat staat de 'c' vast op het display. Met de Spatie toets kunnen er spaties worden ingevoerd en met de combinatie \* + Spatie wordt er "omgeschakeld" tussen hoofd- en kleine letters. Met de F toets keert u weer terug naar het installateursmenu.

Let op: de karakters "&", "(" en " )" zijn alleen te programmeren met LCD bedienpanelen met software versie 1.8 of hoger.

U vindt de 32 benamingen op de volgende adressen.

![](_page_14_Picture_381.jpeg)

Het selekteren van het wijzigen van de benamingen doet u op de volgende manier:

- Druk op de toets <Funktie>

- Toets het adres te wijzigen adres in

- Druk op de toets <#>

Als u bijvoorbeeld adres 529 selekteert dan verschijnt op het display:

![](_page_14_Picture_10.jpeg)

Op de bovenste regel ziet u de benaming die op dat moment in het geheugen staat. Staat er geen benaming in het geheugen dan staat er i.p.v. '28. Zone 28 ' '28. '. U kunt nu uw benaming intoetsen en deze afsluiten met de toets <#>. Uiteraard bent u niet verplicht alle 16 karakters in te voeren.

Zodra de gewenste benamingen zijn ingeprogrammeerd, kunnen deze worden gekoppeld aan een zone. Dit gaat op dezelfde manier als bij de vaste benamingen. De op te vragen plaatsen zijn nu 19 t/m 50 (voor benaming 1 t/m 32).

#### **4.6 Het programmeren van de installateursnaam**

De installateursnaam is vrij programmeerbaar. Op het moment dat de CP-500 in de "standby" stand staat verschijnt op het display.

![](_page_15_Picture_2.jpeg)

D.m.v. deze funktie is het mogelijk de naam Alphatronics te wijzigen in uw eigen naam. U gaat daarvoor als volgt te werk:

- Druk op de toets <Funktie>.
- Druk op de toetsen <1>, <3>, <3> en <0>.
- Druk op de toets <#>.

Toets nu uw eigen naam in gevolgd door <#> of <\*>. De nieuwe benaming is nu geprogrammeerd. De installateursnaam was voorheen op adres 1500 te programmeren.

## **5. Systeemparameters**

#### **5.1 Samenvatting**

![](_page_15_Picture_271.jpeg)

#### **5.2 De interne sirene driver**

De interne sirene driver kan twee geluiden produceren. Een sirene geluid en een slow-whoop geluid. Voor het sirene geluid kunnen twee parameters opgegeven worden. De tijd dat de sirene aan is en de vertragingstijd voordat de sirene reageert. U kunt de L.S. driver voor de sirene op de volgende manier programmeren.

- Druk op de toets <Funktie>

- Druk op de toetsen <6>, <0> en <9>
- Druk op de toets <#>

Voer de sirene vertragingstijd in en druk vervolgens op de toets <#>

De nieuwe tijd wordt nu overgenomen voor het pijltje op het display.

Druk nogmaals op de toets <#> en voer de nieuwe sirene tijd in en sluit af door op de toets <#> te drukken. De interne sirene driver is geprogrammeerd. U komt nu automatisch op het volgende adres door op <#> te drukken.

#### **5.3 De AL1 uitgang**

De AL1 uitgang is een relais uitgang op de hoofdprint. Dit in tegenstelling tot de uitgangen AL2 t/m AL4, welke alle drie open collector uitgangen zijn. De AL1 relais uitgang is naar buiten uitgevoerd met een COMMON, een 'Normally open' en een 'Normally closed' kontakt. Van alle AL uitgangen zijn de 'aan' tijden en de 'vertragingstijden te programmeren.

- Druk op de toets <Funktie>
- Druk op de toetsen <6>, <1> en <1>
- Druk op de toets <#>
- Toets de nieuwe waarde in.
- Druk op de toets <#>

Op het display verschijnt nu de geprogrammeerde waarde voor de pijl. Door nogmaals op <#> te drukken komt u op het volgende adres. Op het display verschijnt:

![](_page_16_Picture_6.jpeg)

- Toets de nieuwe waarde in

- Druk op de toets <#>

De AL1 output is geprogrammeerd. U komt nu op het volgende adres door nogmaals op <#> te drukken.

#### **5.4 De AL2 t/m AL4 uitgangen**

De programmering van de uitgangen AL2 t/m AL4 gaan op exact dezelfde manier als de programmering van AL1. In hoofdstuk 5.1 zijn de adressen voor deze programmering gegeven. De uitgangen AL2 en AL3 worden bekrachtigd door **alarm** in een zone, AL4 wordt bekrachtigd door **sabotage** in een zone.

#### **5.5 De slow-whoop driver**

Van de slow-whoop driver is geen vertragingstijd te programmeren, vanwege het feit dat deze driver voor brandmeldingen gebruikt wordt en derhalve direkt dient te reageren. U kunt de slow-whoop driver op de volgende manier programmeren.

- Druk op de toets <Funktie>
- Druk op de toetsen <6>, <1> en <9>
- Druk op de toets <#>
- Toets de nieuwe waarde in
- Druk op de toets <#>

De slow-whoop driver is geprogrammeerd. U komt nu op het volgende adres door de toets <#> in te drukken.

#### **5.6 De netspanningsuitval doormelding**

Op de volgende manier kan de vertragingstijd voor het doormelden van de netspanningsuitval worden geprogrammeerd:

- Druk op de toets <Funktie>
- Druk op de toetsen <6>, <2> en <0>
- Druk op de toets <#>
- Toets de nieuwe waarde in
- Druk op de toets <#>

De vertragingstijd van de netspanningsuitval-doormelding is nu geprogrammeerd.

#### **5.7 Inloop- en uitlooptijden**

De installateur kan twee inloop- en uitlooptijden definieren. Bij de zone programmering is dan per vertraagde zone een keuze uit deze twee tijden te maken.

**N.B. De in- en uitlooptijden dienen nooit met de waarde "0" geprogrammeerd te worden.**

Op de volgende manier kunt u de tijden programmeren:

- Druk op de toets <Funktie>
- Druk op de toetsen <6>, <2> en <1>
- Druk op de toets <#>

Op het display verschijnt:

Inlooptijd 1<br>30 sec> sec  $30$  sec $\geq$ 

- Toets de nieuwe waarde in

- Druk op de toets <#>

- Inlooptijd 1 is geprogrammeerd.

Het programmeren van uitlooptijd 1, inlooptijd 2, uitlooptijd 2 en bedieningspaneel blokkeertijd gaat identiek. De adressen hiervoor zijn:

622 uitlooptijd 1

623 inlooptijd 2

624 uitlooptijd 2

625 bedieningspaneel blokkeertijd (tijd dat het bedieningspaneel geblokkeerd is na 6x foutieve code)

#### **5.8 Diverse programmeringen: resetpuls/24-uurs melding/sleutelschak./paniekmelding**

De resetpuls is programmeerbaar voor twee typen sensoren. Door de installateur is te programmeren of deze puls aktief-hoog of aktief-laag moet zijn. De pulsduur is altijd 5 sec.

Bij de 24-uursmelding kan een keuze gemaakt worden uit:

- Een 24-uurs melding

- Een intact melding
- Geen melding

Daarnaast kunt u in dit menu een keuze te maken uit de twee soorten sleutel schakelaars (puls of vaste stand) en u kunt de paniek melding d.m.v. <#> en <\*> selecteren.

U kunt deze variabelen als volgt programmeren:

- Druk op de toets <Funktie>

- Druk op de toetsen <6>, <2> en <6>
- Druk op de toets <#>

Op het display verschijnt:

![](_page_17_Picture_204.jpeg)

#### **5.9 Deurbel programmering**

De deurbel-uitgang is programmeerbaar voor 6 verschillende uitgangen. AL3, AL4 en 4 OC-uitgangen op de expansieprint. Op de expansie print zijn deze OC-uitgangen als EXP1 t/m EXP4 benoemd.

U kunt deze variabelen als volgt programmeren:

- Druk op de toets <Funktie>
- Druk op de toetsen <6>, <2> en <8>
- Druk op de toets <#>

Op het display verschijnt:

![](_page_18_Picture_230.jpeg)

![](_page_18_Picture_231.jpeg)

Wanneer OC-1 t/m OC-4 als deurbel gebruikt worden, dan is de activeringstijd vastgelegd op circa 1 seconde. Bij gebruik van AL3 of AL4 als deurbel is deze tijd in te stellen middels locatie 637.

#### **5.10 Bevoegdheden hoofdgebruiker**

De funkties voor de hoofdgebruiker zijn verdeeld over 4 blokken. De installateur kan programmeren voor welke blokken de hoofdgebruiker bevoegd is (zie hoofdstuk 9, programmeerfunkties). Dit gaat op de volgende manier:

- Druk op de toets <Funktie> - Druk op de toetsen <6>, <2> en <9>

- Druk op de toets <#>

Op het display verschijnt:

Funktie 12345678 gebr. 00000000

![](_page_18_Picture_232.jpeg)

#### **5.11 Toevoeging diverse programmeringen (vanaf versie 4.0)**

Met ingang van software versie 4.0 zijn de volgende bijzondere programmeringen in de CP-500 aangebracht:

![](_page_18_Picture_233.jpeg)

Met de inhoud van locatie 630 wordt vastgelegd of bij sabotage van een zone alleen AL4 bekrachtigd wordt, of tevens één van de uitgangen L.S. , AL1, AL2 of AL3. Wanneer het bitje van AL4 bij een zone op 0 staat, zal er geen enkele uitgang aangestuurd worden bij sabotage van die zone, ongeacht de programmering van locatie 630.

![](_page_19_Picture_284.jpeg)

De programmering van locatie 631 bepaalt, welke alarm uitgang er bekrachtigd wordt bij het openen van de sabotage schakelaar van de kast en het saboteren van een bedienpaneel. Standaard is sabotage van kast of bedienpaneel een "stil alarmmelding" en wordt er dus geen uitgang geactiveerd.

![](_page_19_Picture_285.jpeg)

Met locatie 632 wordt geprogrammeerd welke uitgangen door de gebruiker m.b.v. remote control kunnen worden beïnvloed. De alarmuitgangen L.S., AL1, AL2 en AL3 kunnen, wanneer de bijbehorende bitjes op "1" gezet zijn, alleen maar m.b.v. remote control worden uitgeschakeld. De O.C. uitgangen EXP4, EXP5 en EXP6 van de expansie print kunnen, wanneer de bijbehorende bitjes op "1" gezet zijn, zowel m.b.v. remote control worden ingeschakeld als worden uitgeschakeld. *LET OP: remote control is alleen mogelijk met de code die op adres 1178 geprogrammeerd wordt. Ook moet de gebruiker middels F9# de mogelijkheid tot remote control hebben geactiveerd.*

![](_page_19_Picture_286.jpeg)

Wanneer er een vooralarm tijd voor de RTC van sektie A of sektie B geprogrammeerd is, geven de bitjes van locatie 633 aan, welke uitgang gebruikt wordt voor dit vooralarm.

**Tip**: wanneer geen brandmelders aangesloten zijn, kan de brandmelder reset uitgang gebruikt worden als vooralarm. Met behulp van de funktie brandmelder reset kan dan getest worden of de vooralarm signalering funktioneert.

## **5.12 Vooralarm Real Time Clock (RTC)**

De volgende adressen hebben betrekking op het vooralarm van de RTC:

- 634: Vooralarm tijd RTC A (minuten) default 0
- 635: Vooralarm tijd RTC B (minuten) default 0
- 636: Attentie signaal tijd (sec) default 5
- 637: Deurbeltijd AL3 & AL4 (sec) default 5

Bij gebruik van de Real Time Klok (RTC) is het mogelijk, alvorens de klok automatisch inschakelt, een waarschuwingssignaal te geven. Dit signaal wordt "vooralarm" genoemd. Dit vooralarm begint op het tijdstip dat de RTC geprogrammeerd is om in te schakelen. De feitelijke inschakeling wordt dus met de vooralarmtijd verlengd. Voorbeeld: als de geprogrammeerde inschakeltijd 18.15 uur is en de vooralarmtijd op 5 minuten staat ingesteld, dan vindt de feitelijke schakeling pas om 18.20 uur plaats.

Bij het vooralarm kunnen 3 parameters geprogrammeerd worden:

adres 633 geeft aan welke uitgang als vooralarm uitgang gebruikt wordt. Op deze uitgang kan dan bijvoorbeeld een buzzer aangesloten worden. Wanneer geen brandmelders gebruikt worden kan bijvoorbeeld de brandmelder reset uitgang als vooralarm voor de RTC gebruikt worden. Dit heeft als bijkomstig voordeel, dat het vooralarm getest kan worden m.b.v. de brandmelder reset funktie.

adres 634/635 per sekie kan ingegeven worden hoeveel minuten van tevoren het vooralarm dient te beginnen.

adres 636 de signaaltijd van het attentiesignaal kan geprogrammeerd worden.

Voorbeeld: wanneer lokatie 634 en 635 op 5 minuten worden geprogrammeerd en locatie 636 op 5 seconden dan zal voor de inschakeling iedere 5 minuten een signaal van 5 seconden klinken op de uitgang(en) zoals gedefinieerd op locatie 633.

#### **5.13 Verzendtijd 24 uursmelding**

Het is mogelijk de verzendtijd van de 24 uursmelding te programmeren. U kunt dit op de volgende manier doen:

- Druk op de toets <Funktie>

- Druk op de toetsen <6>, <9> en <7>
- Druk op de toets <#>

Op het display verschijnt:

Uren 24 uur meld  $12 >$ 

- Toets de nieuwe waarde in
- Druk op de toets <#>
- het uur van de 24-uurs verzendtijd is nu geprogrammeerd
- Druk op de toets <#>

Op het display verschijnt nu:

Min. 24 uur meld  $00 >$ 

- Toets de nieuwe waarde in
- Druk op de toets <#>
- de minuten van de 24-uurs verzendtijd zijn nu geprogrammeerd

- Druk op de toets <#>

#### **5.14 Zomer- en wintertijd programmering**

Het is mogelijk om van te voren de data te programmeren waarop de de zomer- en wintertijd ingaan. U kunt dit op de volgende manier doen:

- Druk op de toets <FUNKTIE>
- Druk op de toetsen <1>, <2>, <4> en <2>
- Druk op de toets <#>

Op het display verschijnt:

![](_page_20_Picture_184.jpeg)

- Toets de nieuwe waarde in
- Druk op de toets <#>
- De dag is nu geprogrammeerd
- Druk op de toets <#>

Op het display verschijnt nu:

B. Zomertijd mnd  $3 >$ 

- Toets de nieuwe waarde in
- Druk op de toets <#>
- De maand is nu geprogrammeerd
- Druk op de toets <#>

U heeft nu de startdatum van de zomertijd geprogrammeerd. Op deze datum zal de klok in de CP-500 automatisch om 02:00 uur naar 03:00 uur gaan.

Op dezelfde manier kunt u de datum programmeren waarop de wintertijd ingaat.

- Druk op de toets <FUNKTIE>

- Druk op de toetsen <1>, <2>, <4> en <4>

- Druk op de toets <#>

Op het display verschijnt:

B. Wintertijd dag  $30 >$ 

- Toets de nieuwe waarde in

- Druk op de toets <#>
- De dag is nu geprogrammeerd
- Druk op de toets <#>

Op het display verschijnt nu:

B. Wintertijd mnd  $10 >$ 

- Toets de nieuwe waarde in

- Druk op de toets <#>
- De maand is nu geprogrammeerd
- Druk op de toets <#>

Als de zomer/wintertijd omschakeling niet is gewenst, dient er voor de dagen en maanden 00 ingevoerd te worden.

## **6. Het programmeren van de kiezer**

#### **6.1 Samenvatting**

![](_page_21_Picture_234.jpeg)

Protocol bij tel.nr.2 : Adres 691 Protocol bij tel.nr.3 : Adres 692 Protocol bij tel.nr.4 : Adres 693 Protocol bij tel.nr.5 : Adres 694 wordt niet gebruikt! Puls/toon - Redials : Adres 695 Ringin : Adres 696 Kanalen/groepdefinitie : Adres 708 .. 1104

#### **6.2 Telefoonnummers**

In de CP-500 kunnen vijf telefoonnummers geprogrammeerd worden. De eerste vier zijn voor doormelding naar de P.A.C., semafoon of privé nummers. Het vijfde telefoonnummer is t.b.v. up/downloading. De telefoonnummers zijn op de volgende manier te programmeren:

(Voorbeeld voor telefoonnummer 1)

- Druk op toets <Funktie>
- Druk op de toetsen <6>, <4> en <2>
- Druk op de toets <#>

Op het display verschijnt:

#### Telefoonnummer 1  $\mathcal{L}=\mathcal{L}$  , we can also the set of the set of the set of the set of the set of the set of the set of the set of the set of the set of the set of the set of the set of the set of the set of the set of the set of the s

Nu kunt u uw telefoonnummer intoetsen. Als u dit telefoonnummer ingetoetst heeft kunt u dit afsluiten met <#>. Automatisch verschijnt dan het volgende telefoonnummer op het display. Maakt u een fout tijdens het intoetsen van het telefoonnummer dan kunt u dit nummer wissen door op de toets <Blokkeer> te drukken. Naast de numerieke toetsen kunt u ook de volgende toetsen gebruiken:

<Sektie A> : Wacht op kiestoon (op het display verschijnt "-") <Sektie B> : Twee seconden wachten zonder kiestoon detektie (op het display verschijnt "w")

De CP-500 wacht na het opnemen van de telefoonlijn automatisch op kiestoon. Is dit niet gewenst, programmeer dan als eerste cijfer van het telefoonnummer de "w" met behulp van de toets <Sektie B>. De centrale neemt dan de lijn op en wacht 2 seconden zonder kiestoondetektie.

Wanneer het telefoonnummer toonkiezend (TDK) gebeld wordt, mag de kiestoondetektie tussen het kengetal en abonneenummer achterwege blijven. Wanneer het telefoonnummer pulskiezend (IDK) gebeld wordt, dient er tussen het kengetal en abonneenummer op kiestoon gewacht te worden.

**Tip**: het vierde telefoonnummer kan op pulskiezend (IDK) geprogrammeerd worden en zonder kiestoondetectie. Wanneer de mogelijkheid van TDK kiezen gestoord is of de kiestoon instabiel is, zal na de mislukte pogingen van de telefoonnummers 1 t/m 3 alsnog het vierde nummer gebeld worden. I.v.m. de PTT toelating is het echter niet geoorloofd dit te doen.

De CP-500 kan alleen een telefoonnummer bellen wanneer het bijbehorende aansluitnummer geprogrammeerd is, ook als dit nummer gebruikt wordt voor privé nummers of semafoon oproep.

#### **6.3 Aansluitnummers**

In de CP-500 kunnen twee aansluitnummers geprogrammeerd worden. Aansluitnummer 1 hoort bij telefoonnummer 1 en 2. Aansluitnummer 2 hoort bij telefoonnummer 3 en 4. De aansluitnummers zijn op de volgende manier te programmeren: (Voorbeeld voor aansluitnummer 1)

- Druk op toets <Funktie>

- Druk op de toetsen <6>, <8> en <2>
- Druk op de toets <#>

Op het display verschijnt:

#### Aansluitnummer 1

 $\overline{\phantom{a}}$ 

Nu kunt u het aansluitnummer intoetsen. Als u dit aansluitnummer ingetoetst heeft kunt u dit afsluiten met <#>. Automatisch verschijnt dan het volgende aansluitnummer op het display.

Maakt u een fout tijdens het intoetsen van het aansluitnummer dan kunt u dit nummer wissen door op de toets <Blokkeer> te drukken. Bij het Scancom 1400-1600 pulse-count protocol wordt het aansluitnummer 3-cijferig doorgemeld. Het eerste cijfer van het aansluitnummer wordt niet doorgemeld, alleen de laatste 3 cijfers worden doorgemeld. Voorbeeld: aansluitnummer 344 wordt geprogrammeerd als 0344.

**Waarschuwing**: het aansluitnummer wordt ook wel PROM-nummer genoemd. Bij sommige P.A.C.'s zijn het klantnummer en het PROM-nummer totaal verschillend. Voor doormelding dient op deze locatie dus altijd het aansluit- of PROM-nummer geprogrammeerd te worden.

Wanneer het aansluitnummer niet geprogrammeerd is, dan worden de bijbehorende telefoonnummers niet gebeld. Dit geldt ook bij gebruikt van het privé protocol. Er dient dus altijd een aansluitnummer geprogrammeerd te worden.

#### **6.4 Protocols**

Er kan gekozen worden uit diverse protocols. Bij elk telefoonnummer dient het bijbehorende protocol geprogrammeerd te worden. Dit gaat op de volgende manier (voorbeeld voor protocol behorende bij het eerste telefoonnummer):

- Druk op de toets <Funktie>

- Druk op de toetsen <6>, <9> en <0>
- Druk op de toets <#>

Op het display verschijnt:

![](_page_23_Picture_6.jpeg)

U kunt nu een protocol uit de hierop volgende lijst selecteren door de betreffende bitposities in te stellen.

![](_page_23_Picture_191.jpeg)

- Druk daarna op de toets <#>

- Het protocol is geprogrammeerd.

**SIA-HS** (High Security): dit protocol is de meest geavanceerde mogelijkheid van doormelding in de CP-500. Alle mogelijke informatie wordt hierbij doorgemeld naar de P.A.C. Het aansluitnummer wordt 4-cijferig geprogrammeerd. Het is niet nodig om kiezerkanalen te programmeren (zie 7.7), de kiezer stelt de meldingen automatisch samen.

**FRANKLIN 4+2**: dit pulse-count protocol met go-ahead en kiss-off (handshake) van 2300Hz werkt op een snelheid van 20 pps. Per gebeurtenis moet een kiezercode geprogrammeerd worden (zie 7.7). De doormelding bestaat uit een 4-cijferig aansluitnummer en 2 cijfers informatie. Het eerste cijfer is het geprogrammeerde kiezerkanaal of kiezercode (zie 7.7) Het tweede cijfer is de toegevoegde informatie. Deze informatie voegt de CP-500 zelf toe.

Voorbeeld Franklin 4+2: is de inschakeling voor sektie A (adres 996) geprogrammeerd als code 7, dan wordt bij inschakeling van sektie A door gebruiker met codenummer (codeplaats) 5 de melding "1 2 3 4 7 5" verzonden. Hierbij is 1234 het aansluitnummer, 7 de geprogrammeerde code en 5 het nummer van de gebruikte code (codeplaats, zie gebruikershandleiding). Alle codeplaatsen hoger dan 15 worden als 15 (hexadecimaal F) doorgemeld. Met het Franklin protocol kan dus op de P.A.C. het verschil tussen schakelingen van gebruikers met codeplaatsen 1 t/m 14 geregistreerd worden. Het toevoegen van de gebruikte code wordt door de CP-500 automatisch verzorgd.

Voorbeeld Franklin 4+2: is alarm van zone 5 geprogrammeerd als code 3 (adres 744), dan wordt bij alarm in zone 5 de melding "1 2 3 4 3 5" verzonden. Hierbij is 1234 het aansluitnummer, de tweede 3 de geprogrammeerde alarmcode en 5 de toegevoegde informatie dat de code betrekking heeft op zone nummer 5. Deze toevoeging wordt door de CP-500 automatisch verzorgd.

Bij netspanningsuitval of -herstel wordt als eerste cijfer de geprogrammeerde code verzonden. Als tweede cijfer wordt bij netspanningsuitval een '1' verzonden en bij netspanningsherstel een '2'. Bij het onder spanning brengen van de centrale en bij een 24-uurs melding wordt de code '91' verzonden.

**SCANCOM 1400 & 1600 3+1**: dit pulse-count protocol met go-ahead en kiss-off (handshake) van 1400 of 1600 Hz werkt op een snelheid van 10 pps. Per gebeurtenis moet een kiezercode geprogrammeerd worden (zie 7.7). De doormelding bestaat uit een 3-cijferig aansluitnummer en 1 cijfer kiezeralarmcode. Het eerste geprogrammeerde cijfer van het aansluitnummer wordt bij de doormelding genegeerd en kan elke willekeurige waarde bevatten. Bij de programmering dient u er dus op te letten, dat de cijfers van het door te melden aansluitnummer op de juiste plaats in het aansluitnummer geprogrammeerd worden. Als eerste cijfer kan dan bijvoorbeeld een 0 geprogrammeerd worden.

Bij netspanningsuitval wordt de geprogrammeerde code verzonden. Bij herstel hiervan wordt de geprogrammeerde code +1 verzonden. Is als code voor netspanningsuitval '0' geprogrammeerd dan wordt er geen netspanningsuitval doorgemeld en ook geen netspanningsherstel.

Bij het onder spanning brengen van de centrale en bij een 24-uurs melding wordt de code '9' verzonden.

#### **PRIVé PROTOCOL**

Wanneer gekozen wordt voor het privé protocol, dan zal de CP-500 bij elke melding, waarvan het kanaal nummer niet op 0 geprogrammeerd is gaan bellen. Na het geprogrammeerde telefoonnummer gebeld te hebben wordt het volgende signaal gedurende 1 minuut op de lijn gezet: 5 seconde 2-tonige sirene gevolgd door 8 seconde pauze.

Gedurende de pauze tijd is het mogelijk m.b.v. DTMF tonen (TDK toestel) een geldige gebruikerscode in te voeren. Dit wordt afgesloten door het drukken op de toets <#> van het TDK toestel. Is de code geaccepteerd door de CP-500 dan wordt een 3 seconden continue toon gegenereerd. Vervolgens stopt de CP-500 gedurende 15 minuten met bellen. Is er na deze 15 minuten reden om opnieuw te bellen, dan wordt de belcyclus opnieuw gestart.

Bij de meeste TDK toestellen kan, wanneer dit toestel op IDK (pulskiezend) staat ingesteld, na het opnemen van de lijn het toestel op TDK gezet worden door een keer op de toets <\*> te drukken. Na het neerleggen is het toestel dan weer ingesteld op IDK.

#### **SEMATONE**

Wanneer de centrale geprogrammeerd is voor het sematone protocol, zal bij elke gebeurtenis, waarvan de code niet op '0' geprogrammeerd is, het semafoon nummer gebeld worden.

#### **SEMADIGIT**

Wanneer de centrale geprogrammeerd is voor het semadigit protocol, zal bij elke gebeurtenis, waarvan de code niet op '0' geprogrammeerd is, het semadigit nummer gebeld worden. Op het display van de semadigit verschijnen de 4 cijfers van het aansluitnummer gevolgd door de alarmcode.

#### **6.5 Puls/toon keuze en aantal belpogingen**

De keuze puls- of toonkiezen (IDK/TDK) kan per tel.nummer geprogrammeerd worden. Het aantal belpogingen per tel.nummer is eveneens programmeerbaar. Dit is echter voor alle telefoonnummers gelijk. Wordt het aantal belpogingen bijv. op 3 geprogrammeerd, dan wordt elk tel.nummer max. 3 maal gebeld totdat de melding geaccepteerd wordt. U kunt deze parameters op de volgende manier programmeren.

- Druk op de toets <Funktie>
- Druk op de toetsen <6>, <9> en <5>
- Druk op de toets <#>

Op het display verschijnt:

```
IDK/TDK 12345678
belpog. 00000011
```
Deze acht bitposities hebben de volgende betekenis:

Bitpositie 1 2 3 4 5 6 7 8 Tel.nr. 1 TDK 1 \* \* \* \* \* \* \* toonkiezend<br>Tel.nr. 1 IDK 0 \* \* \* \* \* \* pulskiezend Tel.nr. 1 IDK Tel.nr. 2 TDK \* 1 \* \* \* \* \* \* toonkiezend<br>Tel.nr. 2 IDK \* 0 \* \* \* \* \* \* pulskiezend Tel.nr. 2 IDK \* 0 \* \* \* \* \* \* pulskiezend Tel.nr. 3 TDK \*\*1\*\*\*\*\* toonkiezend<br>Tel.nr. 3 IDK \*\*0\*\*\*\*\* pulskiezend Tel.nr. 3 IDK \*\* 0 \* \* \* \* \* \* pulskiezend Tel.nr. 4 TDK \*\*\*1\*\*\*\* toonkiezend<br>Tel.nr. 4 IDK \*\*\*0\*\*\*\* pulskiezend Tel.nr. 4 IDK \*\*\* 0 \*\*\*\* pulskiezend Tel.nr. 5 TDK \*\*\*\*1\*\*\* toonkiezend<br>Tel.nr. 5 IDK \*\*\*\*0\*\*\* pulskiezend Tel.nr. 5 IDK \*\*\*\* 0 \*\*\* pulskiezend Aantal belpogingen

```
****000000 * * * * * 0 0 1 1
  *** 0 10 2* * * * * 0 1 1 3
* * * * * 1 0 0 4
    * * * * * 1 0 1 5
*****1106* * * * * 1 1 1 7
```
- Als u deze instellingen geprogrammeerd heeft druk dan op <#> om het menu te verlaten.

Wanneer de telefoonnummers toonkiezend (TDK) gekozen worden, is het raadzaam om het laatste telefoonnummer voor doormelding naar de P.A.C. (telefoonnummer 4) pulskiezend te programmeren. Dit in verband met de infra-structuur van het telefoonnet.

#### **6.6 Ring-in**

Met het programmeren van de ring-in bepaalt u hoeveel maal de telefoon moet overgaan alvorens de CP-500 opneemt. Deze waarde is in te stellen tussen de 1 en 15. Aan te raden is deze waarde niet hoger dan 10 te programmeren.

U kunt deze parameters op de volgende manier programmeren.

- Druk op de toets <Funktie>

- Druk op de toetsen <6>, <9> en <6>
- Druk op de toets <#>

Op het display verschijnt:

![](_page_25_Picture_216.jpeg)

Na de juiste waarde ingetoetst te hebben drukt u op <#>. Ring-in is nu geprogrammeerd. Door nogmaals op <#> te drukken verlaat u het menu.

De ring-in optie dient geprogrammeerd te worden indien gebruik gemaakt wordt van up/downloading of remote control. Wanneer gebruik gemaakt wordt van remote control zal de centrale altijd de lijn opnemen als er gebeld wordt. Bij de meeste toepassingen zal er derhalve een relatief grote waarde geprogrammeerd moeten worden  $(55)$ .

#### **6.7 Kanalen/groepdefinitie**

Afhankelijk van de protocolkeuze kunnen aan de diverse gebeurtenissen kanaalnummers meegegeven worden t.b.v. het doormelden naar een P.A.C.

Voor Scancom en Franklin is dit een kanaalnummer (0 t/m 15)

Bij het SIA protocol stelt de CP-500 de meldingen automatisch samen en behoeft er geen kiezerkanaal geprogrammeerd te worden.

Bij het programmeren van een doormelding op kanaal 0 (code 0) vindt geen doormelding plaats. Dit geldt tevens bij gebruik van een sematoon/semadigit of privé protocol.

Hieronder volgt een overzicht van de door te melden gebeurtenissen.

![](_page_26_Picture_380.jpeg)

De testmelding wordt bij het Franklin en het Scancom protocol altijd verstuurd als kanaalnummer 9. Bij Franklin wordt als 2-cijferige code '91' verstuurd. De herstelmelding van de netspanning wordt bij Scancom verstuurd op het geprogrammeerde kanaal voor netspanningsuitval plus 1. Bij Franklin is netspanningsuitval de geprogrammeerde code gevolgd door '1' en netspanningsherstel de geprogrammeerde code gevolgd door '2'. Het opheffen van geblokkeerde zones wordt doorgemeld op het geprogrammeerde kanaalnummer voor blokkeren plus 1. De melding bij het onder spanning brengen van de centrale is identiek aan een testmelding.

Het programmeren van de kanalen gaat op de volgende manier:

- Druk op de toets <Funktie>

- Druk op de toetsen <7>, <0> en <8>

- Druk op de toets <#>

Op het display verschijnt:

![](_page_26_Picture_381.jpeg)

Na de juiste waarde ingetoetst te hebben drukt u op <#>. De nieuwe waarde veschijnt nu links van de pijl. Door nogmaals op <#> te drukken komt u op de volgende programmeerplaats.

## **7. Het opvragen van het versienummer**

Voor de hoofdgebruiker is het mogelijk om te bekijken wat het versienummer van de software is. Dit kan van belang zijn bij support die u moet leveren. U kunt het versienummer opvragen vanuit de "stand-by" stand:

- Druk de toets <Funktie> in
- Toets <9> <9> in
- Toets <#> in
- Toets uw installateurscode in

Op het display verschijnt nu het versienummer en de datum. Bijvoorbeeld:

Versie 4.0 20-04-1993

Deze funktie is ook toegankelijk voor de hoofdgebruiker.

## **8. De Ohm-meter**

De CP500 bevat een zeer geavanceerde extra funktie, namelijk een weerstands meter. Hiermee is het mogelijk de lus-weerstand, van een willekeurig te selekteren zone, op het display weer te geven in kilo-Ohms terwijl de lus normaal aangesloten blijft op de centrale. U kunt de weerstandsmeter op de volgende manier selekteren vanuit de standby stand van de centrale:

- Druk de toets <Funktie> in

- Toets <8> <9> in
- Toets <#> in

- Toets uw installateurscode in

Op het display verschijnt:

Nr. ingang: \_\_\_

Geef nu de te meten ingang op, gevolgd door de toets <#>. Is de geselekteerde zone in rust (lus-weerstand is dan 1,8 kOhm), dan verschijnt op het display:

![](_page_27_Picture_114.jpeg)

Het display meet nu continu de lus-weerstand van zone 5. Elke wijziging wordt direkt weergegeven. U kunt deze weerstands-meter verlaten door op de toets <\*> te drukken. Op het display verschijnt weer:

Nr. ingang: \_\_

Nu kunt u een nieuwe zone selekteren. Wilt u deze funktie helemaal beëindigen druk dan op <\*>.

 $F30#$  = Reset brandmelders

#### F99# = Versienummer

#### **BEVOEGDHEID A:**

- F1# = Buzzer Aan/Uit
- F2# = Correctie faktor RTC
- F3# = Instellen datum
- $F4#$  = Instellen tijd
- F5# = Schakelklok
- F6# = Codes programmeren
- F7# = Overwerken
- F8# = Versneld inschakelen aktiveren

#### **BEVOEGHEID B:**

- F9# = Remote control
- $F10# = Up/downloading$
- $F11# = Feestda$ gen
- $F12# =$  Logprinter aan/uit
- $F13# =$ Deurbel aan/uit

#### **BEVOEGDHEID C:**

- F50# = Kort-overzicht (alleen op display)
- $F51#$  = Alarm-overzicht (alleen op display)
- F52# = Algemeen overzicht
- F53# = Code overzicht (alleen op printer)
- F54# = Installatie overzicht (alleen op printer)

#### **BEVOEGDHEID D:**

- F80# = Test sirene
- $F81# = Test$  slow whoop
- $F82# = Test AL1$  $F83# = Test AL2$
- $F84# = Test AL3$
- $F85# = Test AL4$
- F86# = Test LED's
- $F87# = Test$  accu
- F88# = Test zones
- $F90# = Open zone test$
- $F91# = LCD$  achtergrondverlichting aan
- F92# = LCD achtergrondverlichting schakelend
- F93# = Wissen alarmgeheugen

#### **10. Uitbreidingsmogelijkheden CP-500**

De CP-500 kan met de volgende modules uitgebreid worden:

- 003702 Expansie print, voegt de volgende opties toe:
	- downloading, uploading is standaard in de CP-500 aanwezig.
	- 6 x o.c. uitgang t.b.v. deurbel en remote control
	- printeruitgang t.b.v. parallel Centronics printer
	- P.T.T. lijnbewaking
	- 4W-bus interface voor aansluiten I/O modules
	- mogelijkheid voor oppluggen van 8-24 groepen uitbreidingsprint
	- DTMF decoder, noodzakelijk voor downloading, remote control en privé protocol
- 003705 Printer adapterkabel, noodzakelijk om parallel Centronics printer met standaard computer kabel aan te sluiten op de expansie print.
- 003706 DTMF opsteekprint, noodzakelijk voor downloading, remote control en privéprotocol (als er geen expansieprint aanwezig is).
- 003715 8-groepen uitbreidingsprint, ingeplugd op de expansie print voegt deze 8 zones toe aan de CP-500
- 003716 16-groepen uitbr. print, ingeplugd op de expansie print voegt deze 16 zones toe aan de CP-500
- 003717 24-groepen uitbr. print, ingeplugd op de expansie print voegt deze 24 zones toe aan de CP-500
- 003701 I/O module. Deze module wordt middels de 4W (4-draads) bus op afstand aan de expansie print gekoppeld. De I/O module beschikt over de volgende in/uitgangen: 8 zones, 2 relais (AL1, AL2), 2 OC-uitgangen (AL3, AL4), 4 OC deurbel uitgangen en een L.S. uitgang.
- 003740 RS-box voor Up/Down loading. De RS-box wordt met het RS-Up/Down load software voor de PC geleverd. Dit is een volledig pakket t.b.v. uploading en downloading. Tevens kan de RS-box als ontvanger voor o.a. het SIA-HS protocol worden gebruikt.

## **BIJLAGE I. HET SIA-HS PROTOCOL**

Standaard worden door de CP-500 centrale de volgende meldingen automatisch gegenereerd:

![](_page_29_Picture_251.jpeg)

Het SIA protocol heette bij het ontstaan in 1984 nog SEIA. Dit protocol wijkt af van alle andere en bezit door de uitgebreide definitie de mogelijkheid om veel meer informatie over te dragen dan alle andere protocols. SIA is de afkorting van Security Industry Association, een commissie welke in de Verenigde Staten protocols certificeert.

Het SIA-HS protocol heeft als uitgangspunt de definitie van het oorspronkelijke SIA protocol. Het is echter sterk uitgebreid en verder ontwikkeld ten behoeve van doormelding voor hoge risico objecten en reeds voorbereid voor doormelding via andere transmissie-media. Het onderscheidt zich van alle andere protocols door de mogelijkheden van complexe alphanumerieke doormelding (tekst), ge-scramble-de doormelding met dynamische data-encryptie, hoge overdrachtssnelheid en doordachte go-ahead en kiss-off frequenties.

Wanneer de CP-500 geprogrammeerd wordt voor SIA-HS, dan stelt de CP-500 automatisch alle meldingen zelf samen. De extra informatie, welke op de gebeurtenis van toepassing zijn, zoals het nummer van de zone, de alpha-numerieke benaming van de zone, het nummer van de gebruikte code of het deel van de centrale, wordt automatisch meeverzonden.

#### **Voorbeelden en uitleg van de SIA-HS (High Security) doormelding.**

Wanneer de netspanning uitgevallen is, en de geprogrammeerde vertragingstijd is verstreken wordt een "AT" melding verstuurd. Komt de netspanning hierna terug, dan wordt een "AR" melding verstuurd.

Treedt er een inbraak alarm op, dan wordt de melding "BA" verstuurd. Tevens wordt het zone-nummer, de zone-benaming en de sektie's waar deze zone bij hoort verzonden, bijvoorbeeld: "NBA,01,voordeur,AB E2"

![](_page_30_Picture_240.jpeg)

Elke SIA-HS melding begint met de hoofdletter 'N' om aan te geven, dat het een nieuwe melding betreft. Deze wordt gevolgd door de twee-letterige afkorting, zoals bovenomschreven. Als laatste twee karakters wordt bij SIA-HS altijd 'E2' verzonden, om voor de computers in de meldkamer aan te geven dat dit het SIA-HS protocol betreft. De vermelding 'E2' wordt in deze beschrijving verder achterwege gelaten.

Let op: wanneer de detector, welke de inbraak gedetecteerd is, weer in rust komt, wordt hiervan bij een niet-24-uurs groep geen melding gemaakt.

Wordt een zone gesaboteerd, dan wordt de melding 'BT' verzonden, bijvoorbeeld: "NBT,03,woonkamer,A E2"

![](_page_30_Picture_241.jpeg)

Wordt de sabotage van deze zone weer opgeheven, dan wordt de melding 'BR' verzonden: "NBR,03,woonkamer,A E2"

![](_page_30_Picture_242.jpeg)

Let op: de 'BT' en 'BR' meldingen kunnen zone nummers boven de 32 hebben. De CP-500 kent echter maar 32 zones. Deze meldingen hebben betrekking op de volgende speciale gebeurtenissen:

BT,55 sabotage van de kast

- BR,55 herstel na sabotage van de kast
- BT,81 sabotage van de expansie-print (geen herstel)
- BT,91 sabotage bedieningspaneel 1 (geen herstel)
- BT,92 sabotage bedieningspaneel 2 (geen herstel)
- BT,93 sabotage bedieningspaneel 3 (geen herstel)
- BT,94 sabotage bedieningspaneel 4 (geen herstel)

Wordt een zone door een gebruiker geblokkeerd (isoleren/bypass), dan volgt hiervan een 'BB' melding, bijvoorbeeld: "NBB,04,45,computerkamer,B E2"

![](_page_30_Picture_243.jpeg)

Wordt deze blokkering opgeheven, dan volgt de 'BU' melding.

Bij een inschakeling wordt de 'CL' melding verzonden, bijvoorbeeld: "NCL,45,SECTION A E2"

![](_page_31_Picture_155.jpeg)

Bij uitschakeling wordt een 'OP' melding verzonden. Bij elke schakelmelding wordt vermeldt door wie deze is uitgevoerd. De vermelde nummers van de gebruikte code zijn identiek aan de geprogrammeerde codeplaatsen en kunnen de volgende waarden bevatten:

![](_page_31_Picture_156.jpeg)

Wanneer door de RTC (schakelklok) ingeschakeld wordt, blijkt dit uit de letters 'CP'. Wordt door de RTC uitgeschakeld, dan wordt dit als 'OA' weergegeven. Is de centrale geprogrammeerd om automatisch in te schakelen en was dit op het moment van inschakelen niet mogelijk vanwege bijvoorbeeld niet-vertraagde open zones, dan wordt dit gemeld met 'UF' (dit was voor versie 4.0 'CF').

Wanneer er een gedwongen inschakeling of uitschakeling plaatsvindt kan dit, door het gebruiken van de duress-functie als stil-alarm doorgemeld worden. Behalve de schakelmelding wordt er dan tevens een 'DR' melding verzonden, waarbij eveneens het nummer van de gebruikte code vermeld wordt.

Een 24-uurs zone kan geprogrammeerd worden voor sabotage, brand, sociaal alarm, paniek alarm of technisch alarm. Deze alarmen worden gemeld als resp. 'BT', 'FA', 'MA', 'HA' en 'UA'. Uitgezonderd het sociaal alarm, wordt van een 24-uurs zone het herstel in die zone gemeld als 'BR', 'FR', 'HR' en 'UR'.

Let op: een sociaal alarm heeft dus geen herstelmelding. Wanneer een zone gebruikt wordt voor sociale alarmering, dient deze dus altijd met een pulserend contact geactiveerd te worden!

De automatische testmelding (24-uurs melding) wordt verzonden als 'RP'. Het opstarten van de centrale na spanningsloze toestand (mits telefoon- en aansluitnummers geprogrammeerd zijn) of na ingrijpen van de watchdog, wordt gemeld als 'RR'.

Wordt 6 maal een foutieve code ingevoerd, dan wordt de melding 'UC' verzonden (dit was voor versie 4.0 'ST'). Wordt de accu getest en als defect geconstateerd, dan wordt de melding 'YT' verzonden.

De codes RB, RS en RU hebben betrekking op up- en downloaden. Wanneer een upload of download sessie begint, zal de CP-500 de meldkamer bellen met de melding 'RB'. Als extra informatie wordt de benaming "UPLOAD" of "DOWNLOAD" verstuurd. Wanneer de sessie zonder fouten verlopen is, wordt als afsluitende melding "RS" verzonden. Wanneer de sessie afgebroken wordt, bijvoorbeeld door een communicatie fout, wordt de melding "RU" verzonden.

Let op: bij ontvangst van het SIA-HS protocol worden de hoofdletters 'X','Y' en 'Z' door de RC-4000 omgezet in kleine letters. Dit geldt zowel bij de 2-letterige 'codes' als bij benamingen.

#### **BIJLAGE II. ROM LOKATIES E<sup>²</sup>PROM**

![](_page_32_Picture_529.jpeg)

#### **PARAMETERS**

- 0609 : Vertragingstijd sirene
- 0610 : Sirenetijd
- 0611 : Vertragingstijd AL1
- 0612 : AL1 tijd
- 0613 : Vertragingstijd AL2
- 0614 : AL2 tijd
- 0615 : Vertragingstijd AL3 0616 : AL3 tijd
- 0617 : Vertragingstijd AL4
- 0618 : AL4 tijd
- 0619 : Slow whoop tijd
- 0620 : Vertragingstijd 220V melding
- 0621 : Inlooptijd 1
- 0622 : Uitlooptijd 1
- 0623 : Inlooptijd 2
- 0624 : Uitlooptijd 2
- 0625 : Bed.blokkeertijd bij 6 maal foute code
- 0626 : Div. programmeringen 1 (Resetpuls/24-uurs melding) 0627 : Buzzer AAN/UIT-Bedieningspan.AAN/UIT (Niet progr.!)
- 0628 : Def. deurbel uitgangen
- 
- 0629 : Programmeermenu hoofdgebruiker
- 0630 : Div. programmeringen 2 (uitg. sabotage zone) 0631 : Div. programmeringen 3 (uitg. bij sabotage kast/BP)
- 0632 : Div. programmeringen 4 (uitg. remote control)
- 0633 : Div. programmeringen 5 (uitg. vooralarm RTC)
- 0634 : Vooralarm tijd RTC A
- 0635 : Vooralarm tijd RTC B
- 0636 : Attentie signaal tijd vooralarm
- 0637 : Deurbel tijd AL3 & AL4

1330 : Installateursnaam

![](_page_33_Picture_392.jpeg)

![](_page_33_Picture_393.jpeg)

#### **KIEZER**

![](_page_33_Picture_394.jpeg)

![](_page_33_Picture_395.jpeg)

#### **BIJLAGE III. HISTORISCH OVERZICHT**

In het historisch overzicht worden alle gebeurtenissen opgeslagen. Daarnaast wordt de gebeurtenis doorgemeld naar een P.A.C.

Een overzicht van de gebeurtenissen die opgeslagen worden, is hieronder weergegeven:

#### **AKTIE TEKST**

- Inschakeling sektie A Inschakeling<br>- Uitschakeling sektie A Uitschakeling
- Uitschakeling sektie A
- Inschakeling sektie B Inschakeling<br>- Uitschakeling sektie B Uitschakeling<br>- Uitschakeling sektie B Uitschakeling - Uitschakeling sektie B Uitschakeling - Inschakeling RTC A Insch. RTC - Inschakeling RTC A Insch. RTC<br>- Uitschakeling RTC A Uitsch. RTC
- Uitschakeling RTC A Uitsch. RTC<br>- Inschakeling RTC B Insch. RTC - Inschakeling RTC B
- 
- Uitschakeling RTC B Uitsch. RTC<br>- Alarm in een zone Inbraak alarm
- Alarm in een zone Inbraak alarm<br>Paniek melding Paniek
- Paniek melding
- Sociaal alarm Sociaal alarm<br>- Brand alarm Brand alarm
- 
- Brand alarm Brand alarm<br>- Sabotage alarm Sabotage alarm - Sabotage alarm
- 6 maal foute code 6 x foute code

#### **BIJLAGE IV. BIBLIOTHEEK**

![](_page_34_Picture_535.jpeg)

![](_page_34_Picture_536.jpeg)

tekst 19 t/m 50 zone 1 t/m zone 32

#### **BIJLAGE V. DEFAULT WAARDEN**

#### **Codes**

![](_page_34_Picture_537.jpeg)

#### **RTC (real time clock)**

![](_page_34_Picture_538.jpeg)

#### **Zones**

#### Standaard CP-500 : 8 Zone centrale

![](_page_34_Picture_539.jpeg)

![](_page_34_Picture_540.jpeg)

#### **Vrij programmeerbare teksten**

Tekst 1 t/m 32 : zone 1 t/m 32 (de **tekst** is dus **zone** ..)

#### **Systeemparameters**

![](_page_35_Picture_315.jpeg)

#### Sleutelschakelaars : Puls<br>Paniek met # en \* : Geblokkeerd Paniek met # en \*<br>Duress : Geblokkeerd<br>: Aan Buzzers bed. panelen : Aan<br>Deurbel uitgang : AL3 Deurbel uitgang : AL3<br>Hoofdgebruiker funkties : bevoegdh.A,B,C+D Hoofdgebruiker funkties : bevoe<br>Extra uitg. bij sab. zone : geen Extra uitg. bij sab. zone : geen<br>Uitgang bij sab. kast : geen Uitgang bij sab. kast : geen Uitgang bij sab. BP : geen Remote Control Uitgang : geen<br>Vooralarm uitgang RTC : geen Vooralarm uitgang RTC : geen<br>Vooralarm tijd RTC A : 0 min. Vooralarm tijd RTC A : 0 min.<br>Vooralarm tijd RTC B : 0 min. Vooralarm tijd RTC B Attentie signaal tijd : 5 sec.<br>Deurbel tijd AL3 & AL4 : 5 sec. Deurbel tijd AL3 & AL4 : 5 set.<br>Remote control : Uit Remote control : Uit<br>
Up/downloaden : Uit Up/downloaden<br>Zomertijd zomertijd : niet geprogrammeerd<br>
Wintertijd : niet geprogrammeerd wintertige<br>
: niet geprogrammeerd<br>
: 12:00 ('s-middags) Tijdstip 24-uurs melding

#### **Telefoonnummers**

![](_page_35_Picture_316.jpeg)

#### BIJLAGE VI. AANSLUITSCHEMA CP-500 CENTRALE

![](_page_36_Figure_1.jpeg)